### **Raspberry Pi SAMBA**

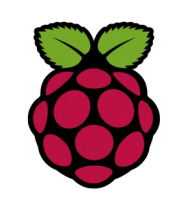

*1 Installation du serveur SAMBA*

 $pi$ <sup>@raspberrypi  $\degree$  \$ sudo apt-get install samba samba-common-bin</sup>

### *2 Configurer SAMBA*

Editer le fichier : /etc/samba/smb.conf configurez-le selon vos besoins, comme par exemple :

Définissez la sécurité sur "user"

security = user

Configurez vos dossiers partagés

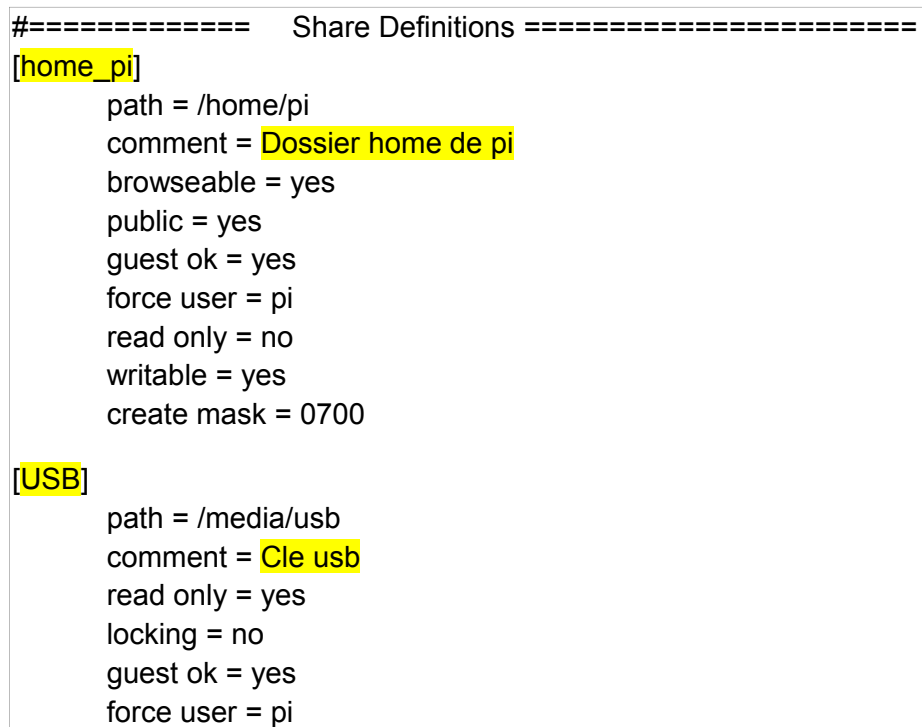

Commenter la ligne suivante

# valid users =  $%S$ 

Configurez le mot de passe de l'utilisateur pi

pi@raspberrypi ~ \$sudo smbpasswd -a pi

*3 redémarrez Samba* 

pi@raspberrypi ~ \$sudo /etc/init.d/samba restart

# *4 tests sous windows XP*

Dans Favoris réseau déroulez Workgroup ? Vous devez retrouver Raspberry avec les dossiers partagés içi home\_pi et USB

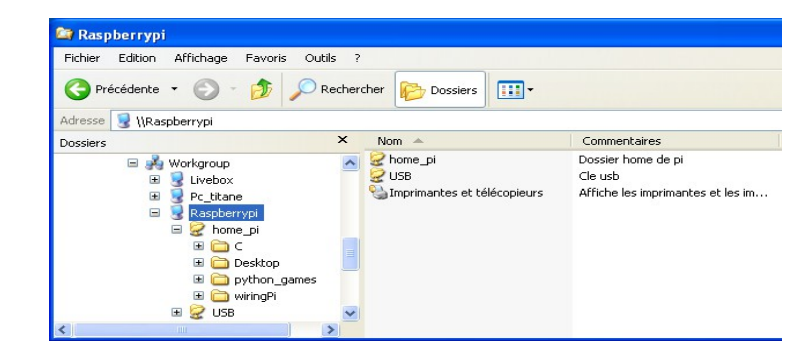

# *5 tests sous windows 8*

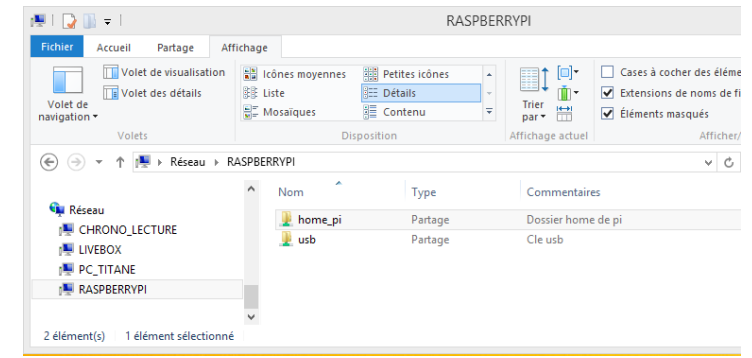